## VSeehealth

Knowledgebase > VSee Clinic for Admins > Clinic Admin: Post Visit Survey Responses

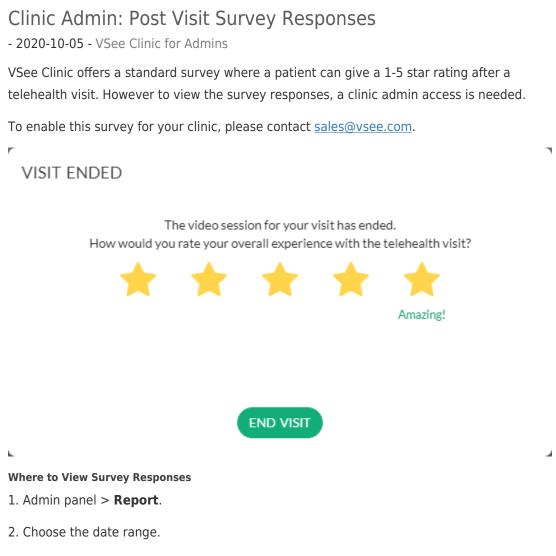

3. Select a waiting room if you want to show responses from a specific room, otherwise keep this blank.

- 4. Check Post Visit Survey.
- 5. Search or Export.

| See Clinic   | Dashboard Clinic       | Report              |
|--------------|------------------------|---------------------|
| REPORTS      |                        |                     |
| Reports Logs |                        |                     |
| 04/01/2020   | 04/08/2020             | Select Waiting Room |
| Profile      | 🗆 Patient Full Profile | Provider name       |
| Visit        | Intake Form            | Visit Notes         |
| Survey       | Post Visit Survey      |                     |
|              |                        |                     |
|              |                        |                     |
|              |                        |                     |
|              |                        |                     |

Related Content

• <u>Clinic Admin: Manage Rooms</u>